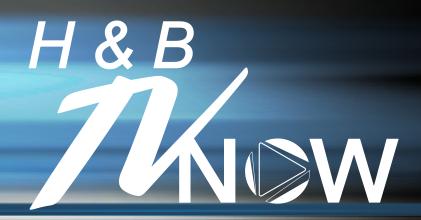

## **INSTALL GUIDE - Smartphone or Tablet**

## How to install the TV Now app from your smartphone or tablet

## **Android Device**

- 1. Go to the Google Play Store
- 2. Search for H&B TV Now
- 3. Install the App
- 4. Sign in with your TV Now username and password

## **Apple Device**

- 1. Go to the App Store
- 2. Search for H&B TV Now
- 3. Install the App
- 4. Sign in with your TV Now username and password

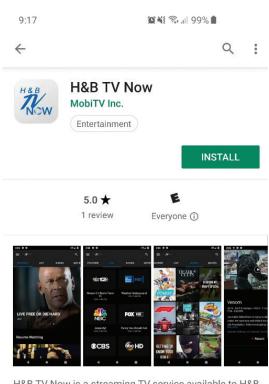

H&B TV Now is a streaming TV service available to H&B Internet subscribers only

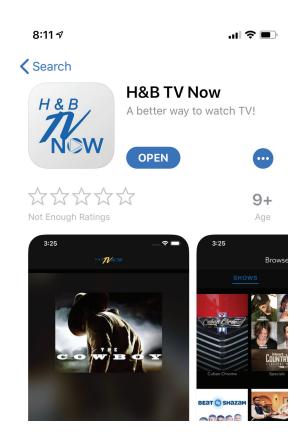

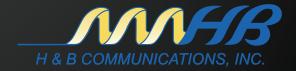